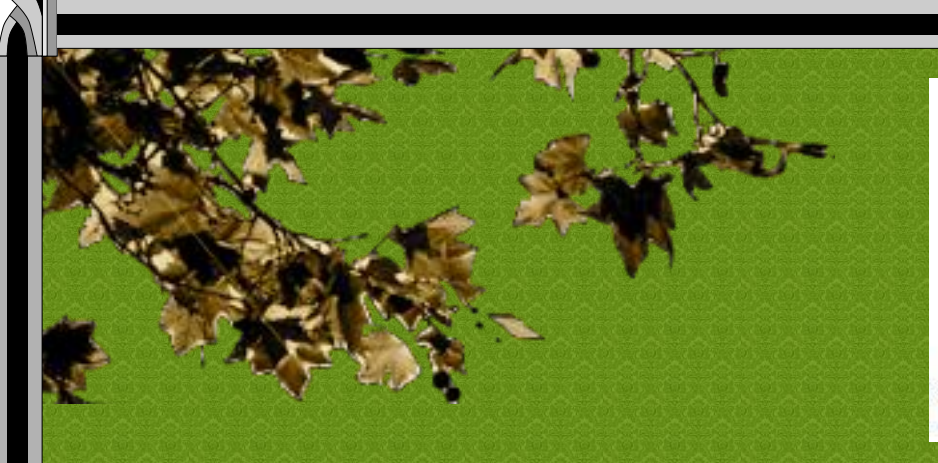

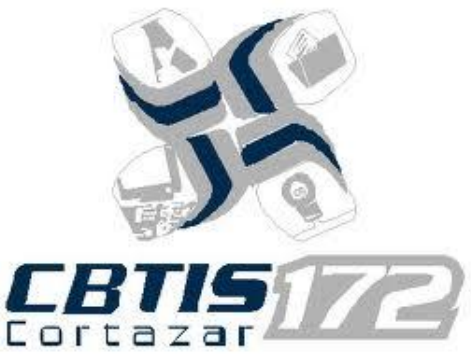

<span id="page-0-0"></span>Inform**á**tica 4to "c"

Profa. ISC. Esperanza Pescador Espitia.

# **José Carlos López Bravo Diego Hernández Valente**

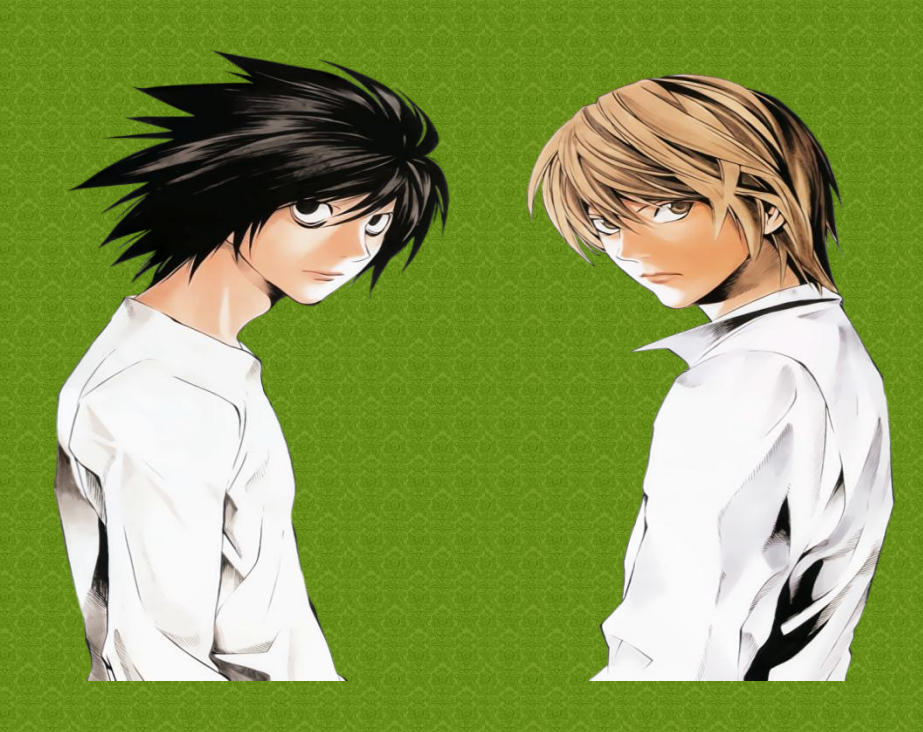

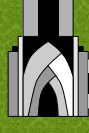

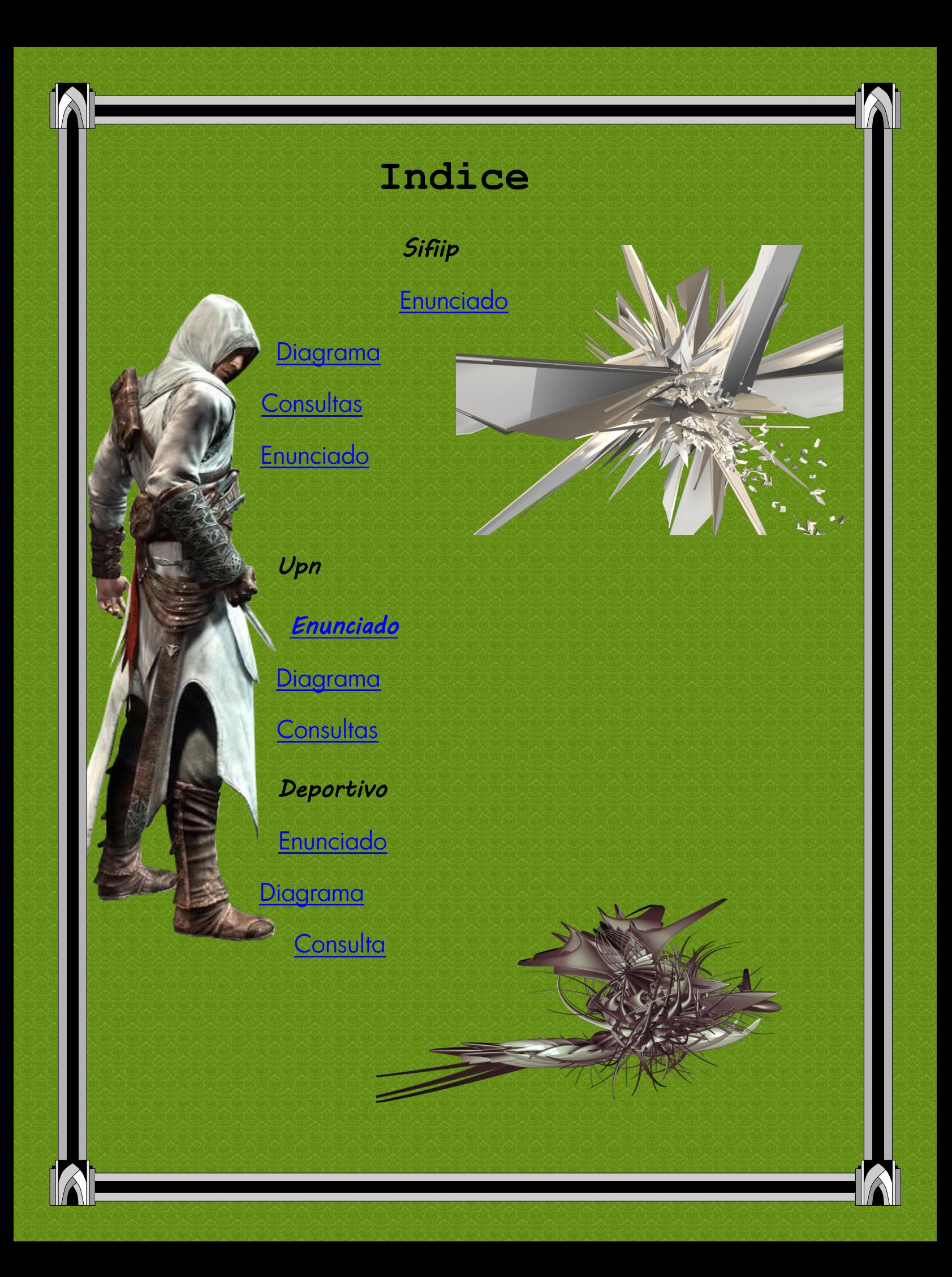

# **Sifiip**

# *Diseño y desarrollo de proyectos*

### <span id="page-2-0"></span>**Departamentos:**

- 1. Diseño
- 2. Análisis de datos
- 3. Recursos humanos
- 4. Ingeniería de Software

En un proyecto participan varios trabajadores pero hay un líder de proyecto, la gente de los proyectos puede estar participando en varios proyectos y puede ser de varios departamentos.

A un trabajador se le asigna un sueldo y un proyecto tiene un costo total, rubro que se vaccea en la tabla presupuesto.

## <span id="page-2-1"></span>**[Diagrama inicial](#page-0-0)**

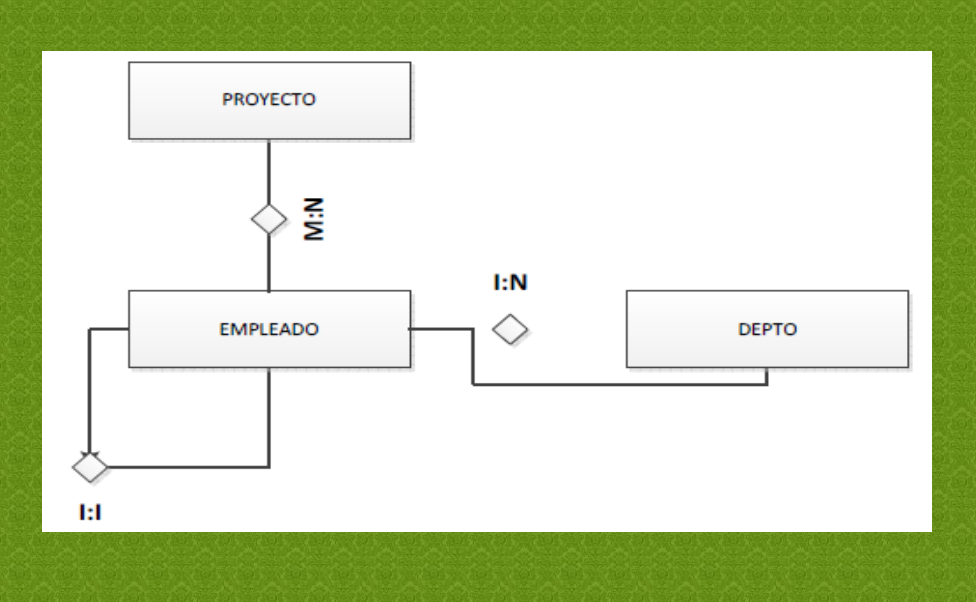

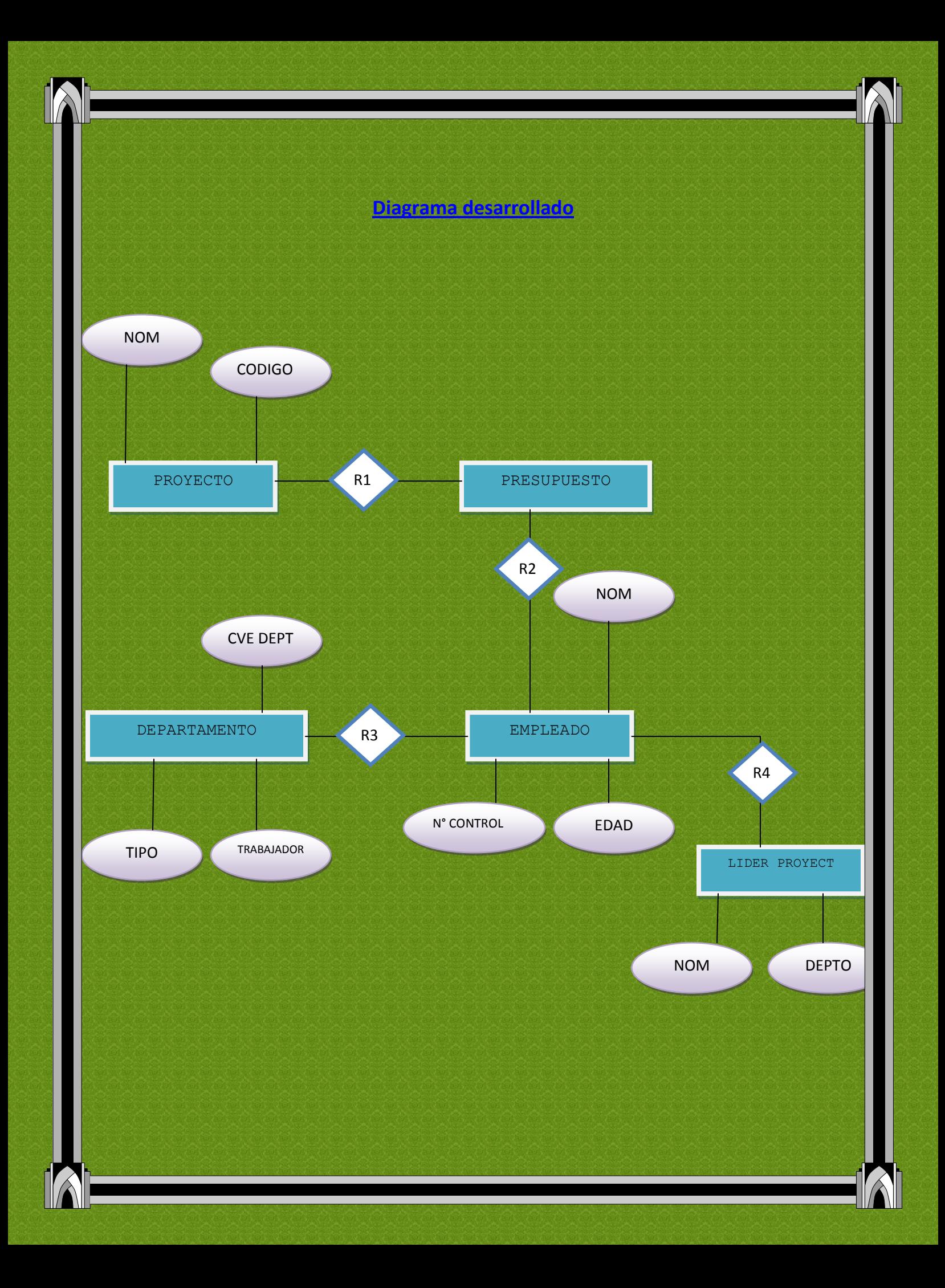

# **Consulta 1**

<span id="page-4-0"></span>SELECT NomEmp

fromEmpleado,Presupuest

whereEmpleado.IdEmp=Presupuest.IdEmp

#### **Consulta 2**

**selectNomDepto**

**fromEmpleado,Departamento,Presupues**

**wheredepartamento.CveDepto=Empleado.CveDepto and empleado.IdEmp=presupuest.IdEmp**

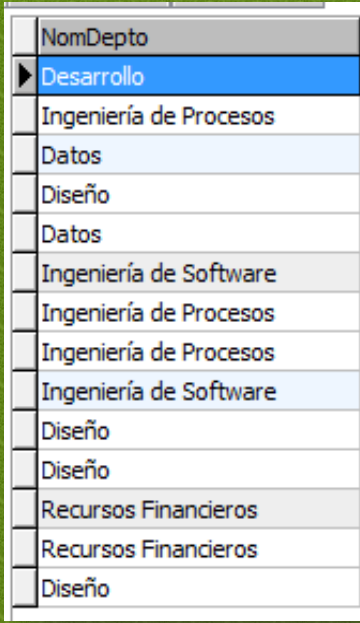

#### NomEmp

Lopez Bravo José Carlos Garcia Rivera Jenni Solano Dura Estela Schubert Wilkins Federico Solano Dura Estela Arriaga Capetillo Pedro Rivera Espitia Jose Leornardo Garcia Rivera Jenni Hernandez Choc Luis Alberto Bozzo Retondo Laura Cecilia Schubert Wilkins Federico Mejia Bustos Samuel Mejia Bustos Samuel Bozzo Retondo Laura Cecilia Solorzano Gonzalez Luis Ronak Lopez Bravo José Carlos

selectNomEmp

fromEmpleado,Departamento

whereEmpleado.CveDepto=Departamento.CveDepto and NomDepto='Desarrollo'

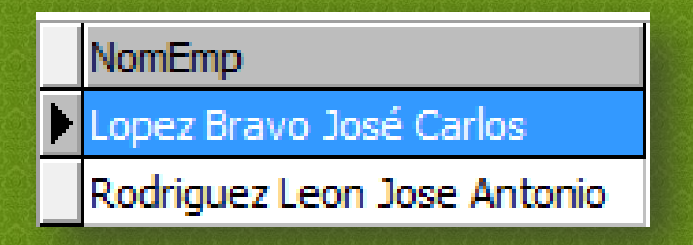

#### **Consulta 4**

selectNomEmp fromEmpleado,Presupuest,Proyecto whereEmpleado.IdEmp=Presupuest.IdEmp and Presupuest.CveProy=Proyecto.Cveproy and Proyecto.NomProy='Záda'

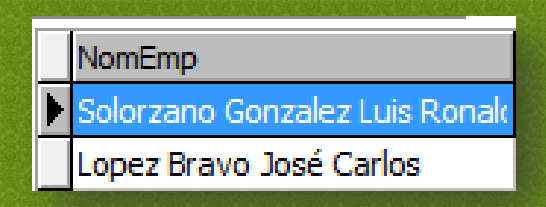

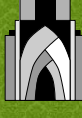

select sum(CantPart)

From Presupuest

wherePresupuest.cveproy='ps035'

sum(CantPart) 6

# **Consulta 6**

selectNomProy

fromProyecto,Presupuest,Empleado

whereProyecto.CveProy=Presupuest.CveProy and

Presupuest.IdEmp=Empleado.IdEmp and

Empleado.NomEmp='Lopez Bravo Jose Carlos'

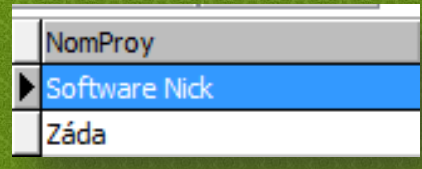

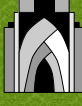

selectNomDepto

fromDepartamento,Empleado,Presupuest

whereDepartamento.CveDepto=Empleado.CveDepto and

Empleado.IdEmp=Presupuest.IdEmp and

Presupuest.CveProy='PS555'

NomDepto Recursos Financieros

Desarrollo

# **Consulta 8**

select Presupuesto

fromPresupuest

order by ( presupuesto) desc

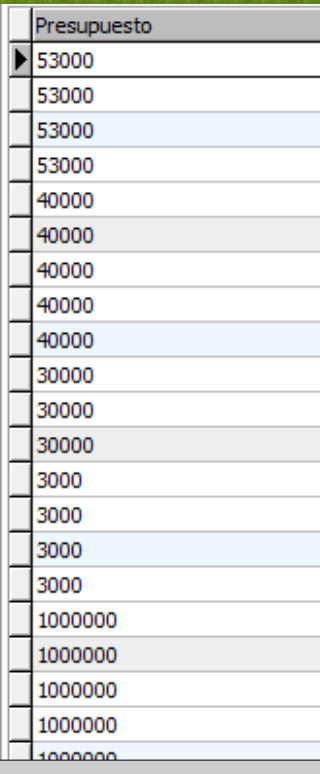

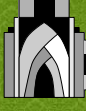

selectNomEmp

fromEmpleado

order by (NomEmp)

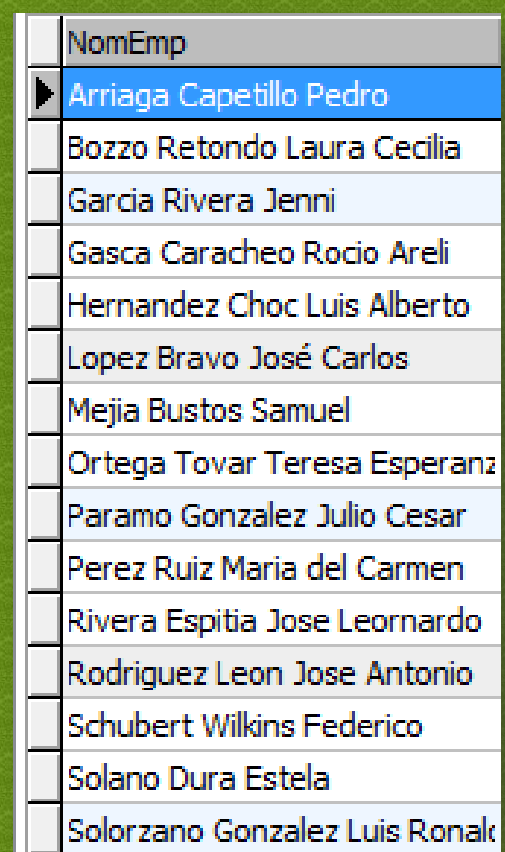

**Consulta 10**

selectmax(presupuesto)

fromPresupuest

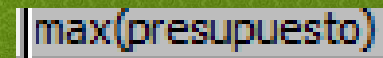

# 1000000

# **Consulta 11**

Obtener los nombres de los empleados donde su apellido empiece con "g"

select NomEmp

fromEmpleado

where Empleado.NomEmp like 'G%'

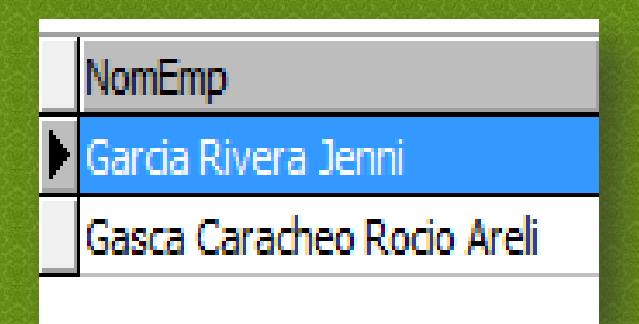

# **Consulta 12**

Obtener los nombres de los empleados de aquel que tiene el apellido "gonzalez"

selectNomEmp

fromEmpleado

whereEmpleado.NomEmp like "Gonzalez%"

# NomEmp

Paramo Gonzalez Julio Cecsar

Solorzano Gonzalez Luis Roland

### **Consulta 13**

Obtener los nombres de los empleados y nombre del depto agrupado por depto.

selectNomDepto

fromEmpleado,Departamento

whereEmpleado.CveDepto=Departamento.CveDepto

GroupbyDepartamento.NomDepto

Datos

**Desarrollo** 

**Diseño** 

Ingeniería de Procesos

Ingeniería de Software

Recursos Financieros

Recursos Materiales

# **Consulta 14**

Seleccionar la clave de los proyectos que se les asigno un presupuesto de 40 000.

selectCveProy

#### fromPresupuest

#### wherePresupuest.Presupuesto= "40000"

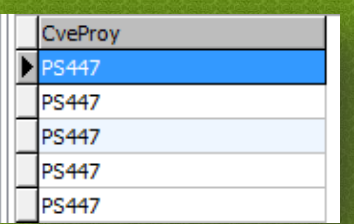

# **Consulta 15**

Obtener que clave de proyecto se asignó en el 2008

selectCveProy

from Proyecto

whereProyecto.FechaIniciolike "2008%"

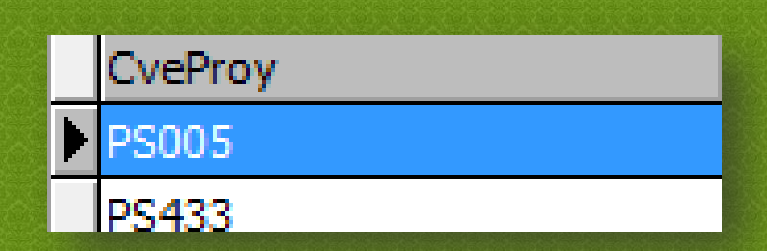

# **Consulta 16**

selectNomEmp,CveDepto,Sexo,Perfil

From Empleado

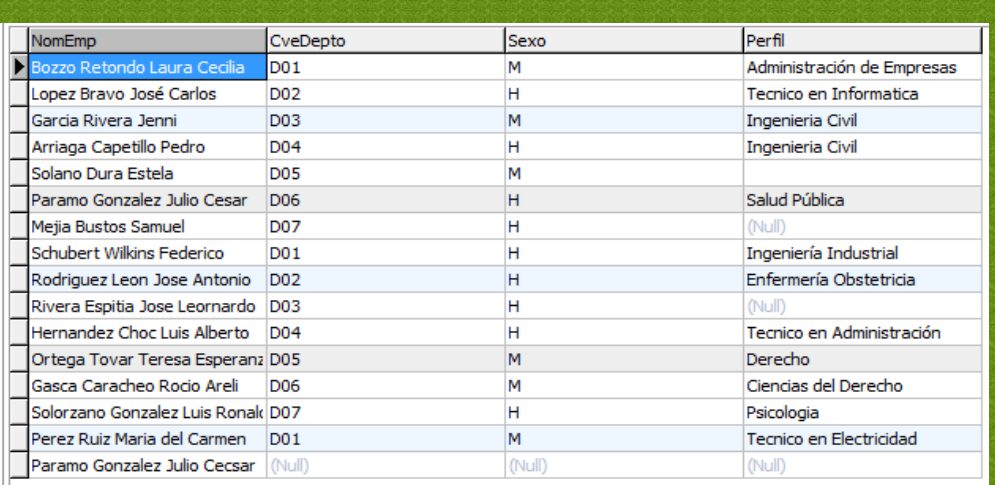

# SelectNomEmp,CveDepto

From Empleado

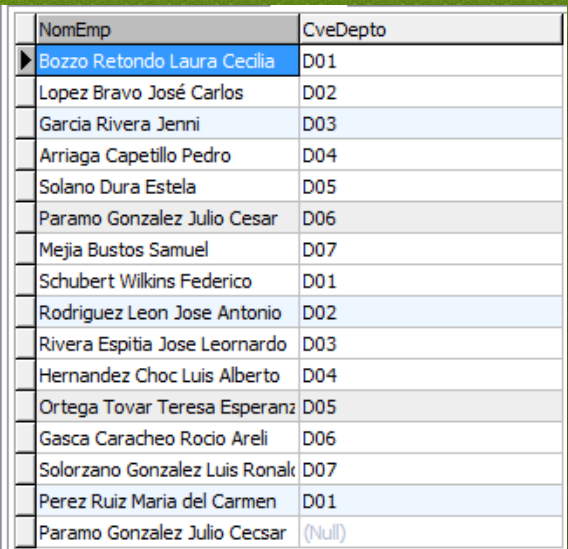

# **Consulta 18**

selectNomEmp,NomProy

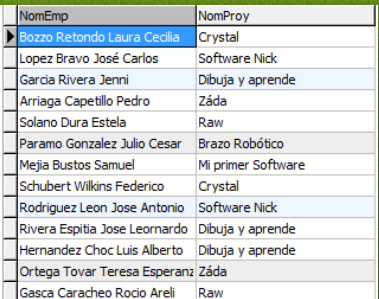

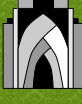

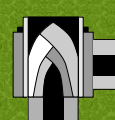

#### FromEmpleado,Proyecto

WhereEmpleado.CveProy=Proyecto.CveProy and

Empleado.CveProy=Proyecto.CveProy

# **Consulta 19**

selectNomEmp, NomProy

FromEmpleado,Presupuest, Proyecto

whereEmpleado.IdEmp=Presupuest.IdEmp and Presupuest.CveProy=Proyecto.CvePro

# **Consulta 20**

#### selectNomEmp

from Departamento, Empleado

whereEmpleado.CveDepto=Departamento.CveDepto and

Departamento.NomDepto='Datos'

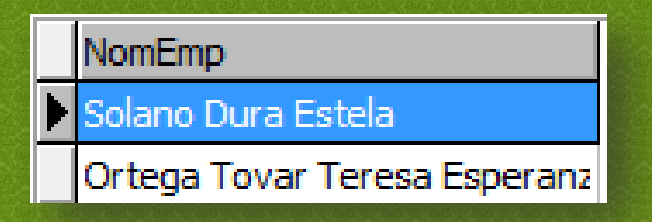

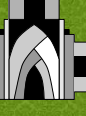

**["Deportivo"](#page-0-0)**

<span id="page-14-0"></span>Un centro de instalaciones deportivas quiere hacer una aplicaci**ó**n de reservas. En el centro existen instalaciones deportivas (piscinas, Gimnasios, Frontones, etc.) El centro en cuesti**ó**n tiene socios de los cuales se almacena su direcci**ó**n, cuidad, provincia, teléfono, nombre y estado. Existen una serie de art**í**culos que se pueden alquilar junto con las reservas (balones, redes, raquetas, etc.). Cada instalaci**ó**n es reservada por un socio en una fecha dada desde una hora de inicio hasta una hora de fin, siempre y cuando estén al d**í**a en sus cuotas. Cada reserva puede tener asociada uno o varios art**í**culos deportivos que se alquilan aparte. Por ejemplo si yo quiero hacer una reserva para jugar a voleibol tengo que reservar una instalaci**ó**n polideportivo m**á**s un art**í**culo red, m**á**s un art**í**culo bal**ó**n.

<span id="page-14-1"></span>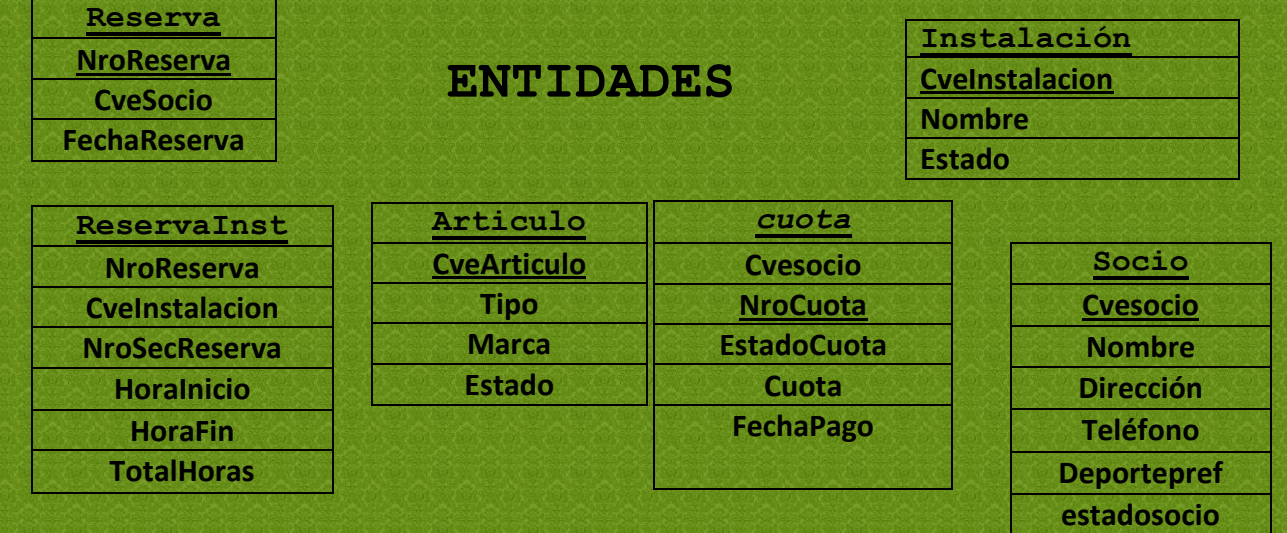

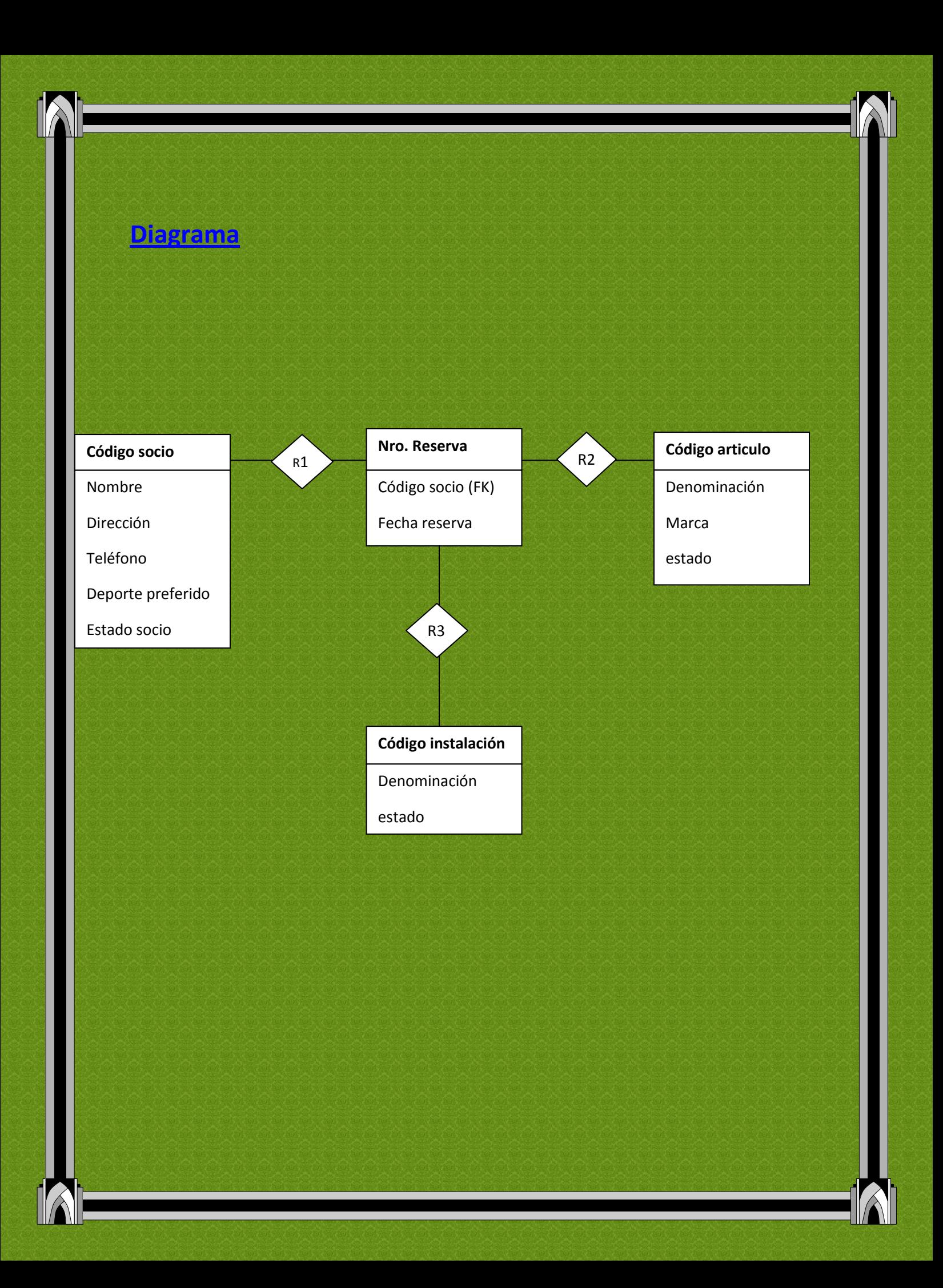

<span id="page-16-0"></span>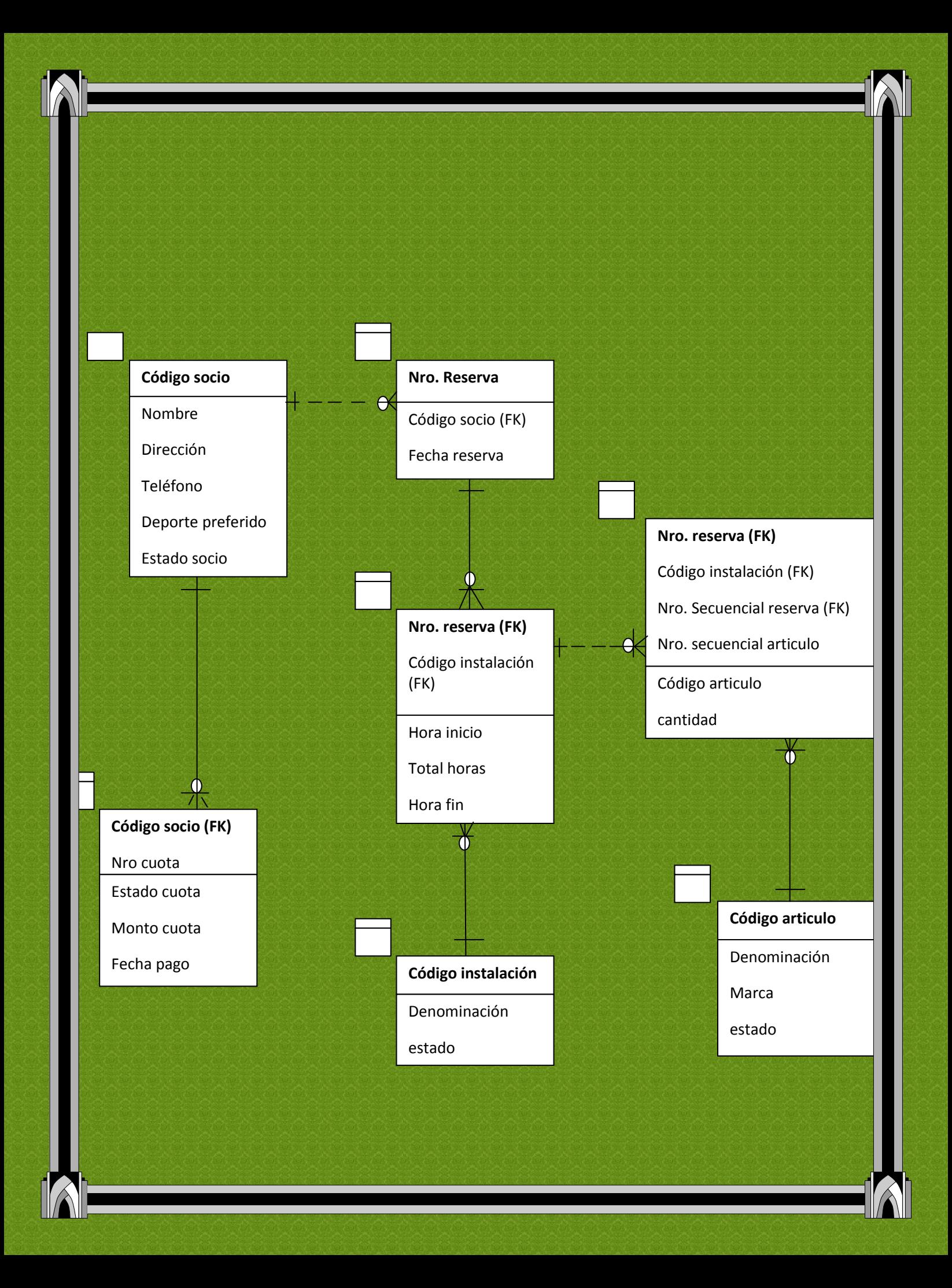

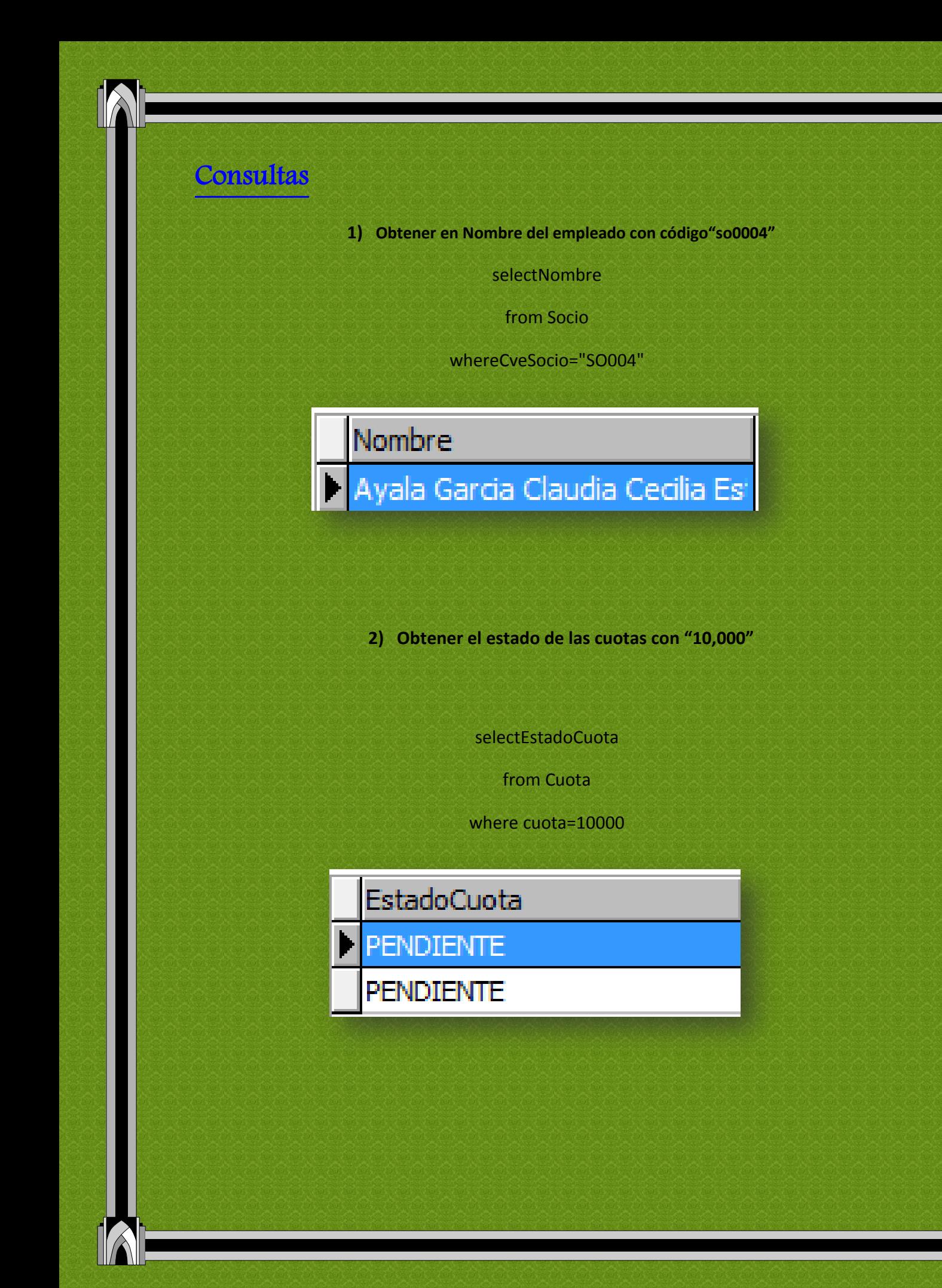

**3) Obtener los nombres de los socios que su deporte favorito es la natación.**

#### select Nombre

#### from Socio

# wheresocio.DeportePref="natacion"

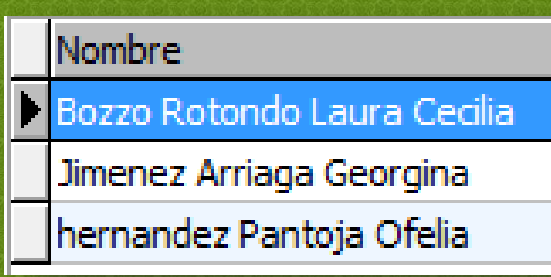

**4) Obtener las claves de los artículos que sean de tipo "básico"**

selectCveArticulo

### fromArticulo

whereArticulo.Tipo="Basico"

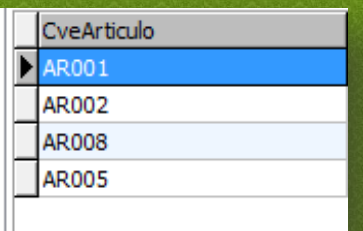

**5) Seleccionar el nombre y estado de los socios a los cuales les gusta la natación.**

selectNombre,EdoSocio

from Socio

wheresocio.DeportePref="natacion"

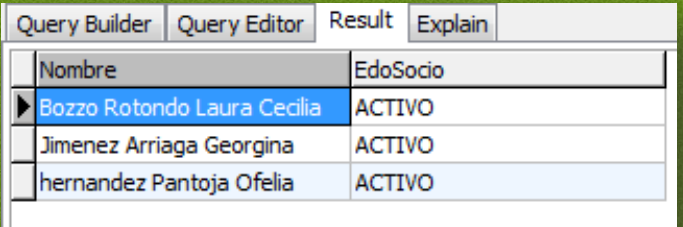

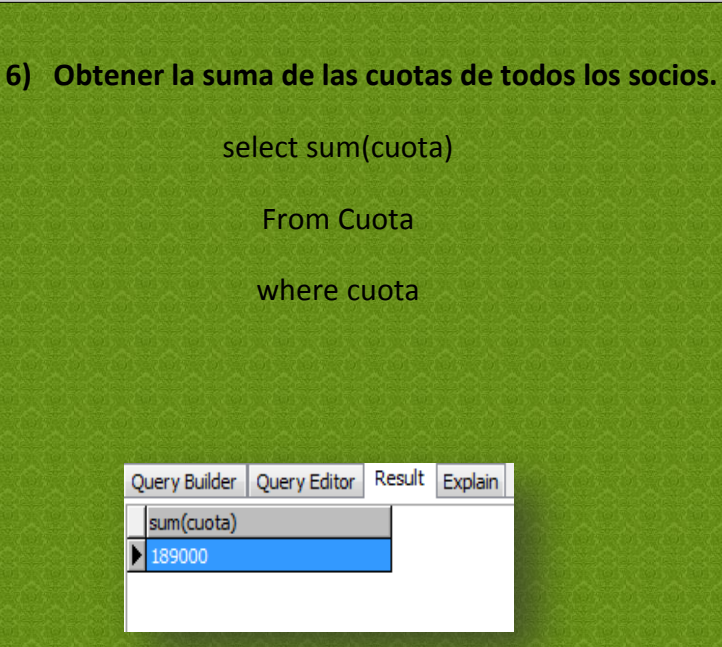

**7) Obtener la clave del artículo y su estado de los artículos tipo: Básico.**

selectCveArticulo,Estado

from articulo

wherearticulo.tipo="Basico"

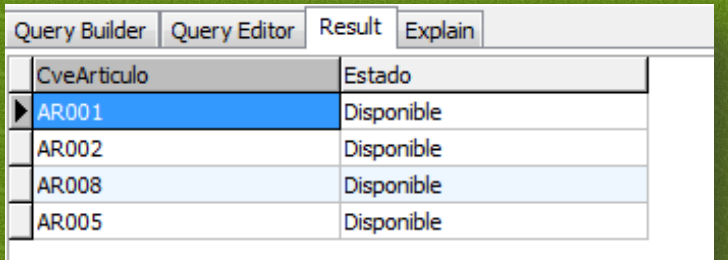

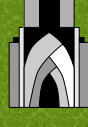

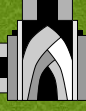

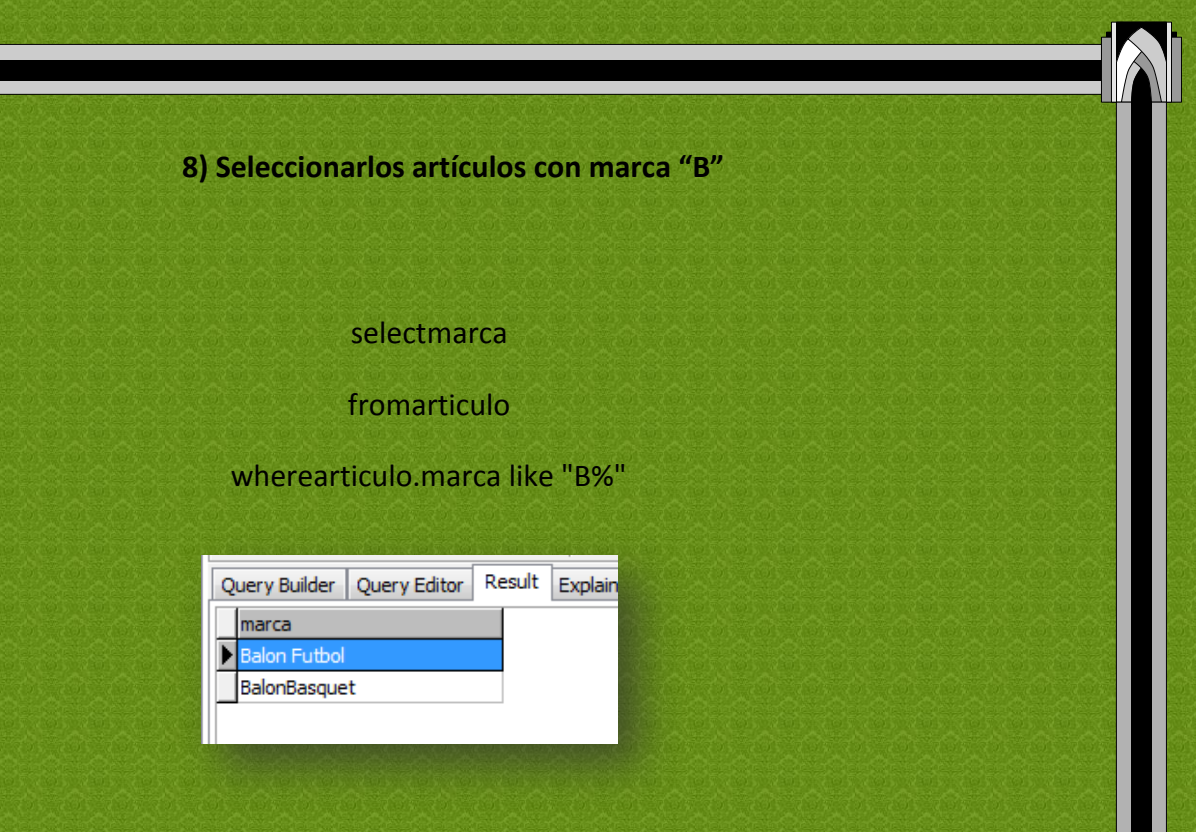

**9 )Seleccionar del apartado marca, los artículos que tengan la letra "T"**

selectmarca

fromarticulo

wherearticulo.marca like "t%"

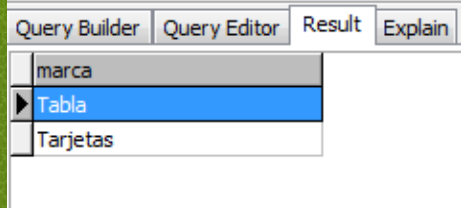

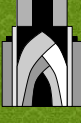

# **10) Obtener los números de cuotas que estén vencidas**

selectNroCuota

from Cuota

whereCuota.EstadoCuota="vencida"

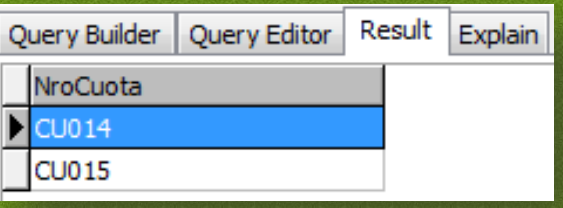

**11) Obtener las claves de las cuotas vencidas y los nombres de los socios a los que pertenecen esas cuotas.**

selectNroCuota,Nombre

fromCuota,socio

wherecuota.CveSocio=socio.CveSocio and Cuota.EstadoCuota="vencida"

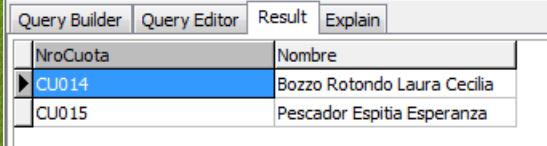

# **12) Seleccionar las claves de instalación y el nombre de las instalaciones completadas.**

selectNombre,CveInstalacion

fromInstalacion

whereinstalacion.Estado= "completa"

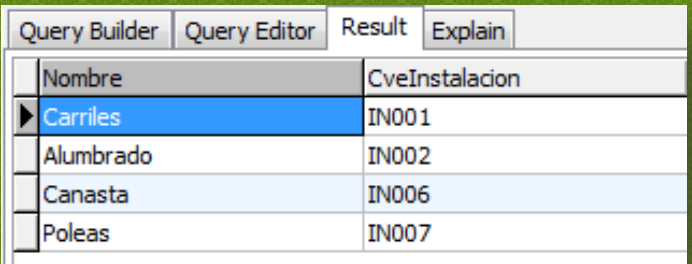

**13.- Seleccionar el estado, y deporte favorito de los clientes quen en su nombre haya una letra "H"**

selectNombre,DeportePref,EdoSocio

from socio

whereSocio.Nombre like "H%"

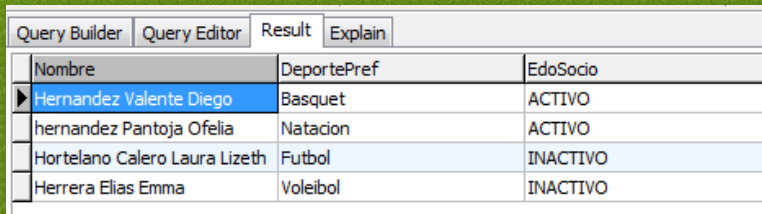

# **14**) **Obtener datos de los miembros inactivos.**

selectNombre,DeportePref

from socio

whereSocio.EdoSocio="inactivo"

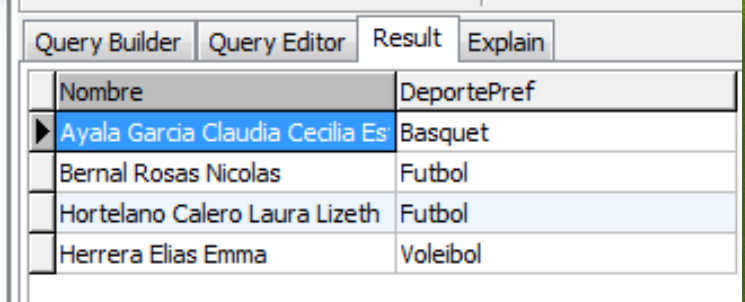

# **15 Obtener os datos de los empleados**

select \*

from socio

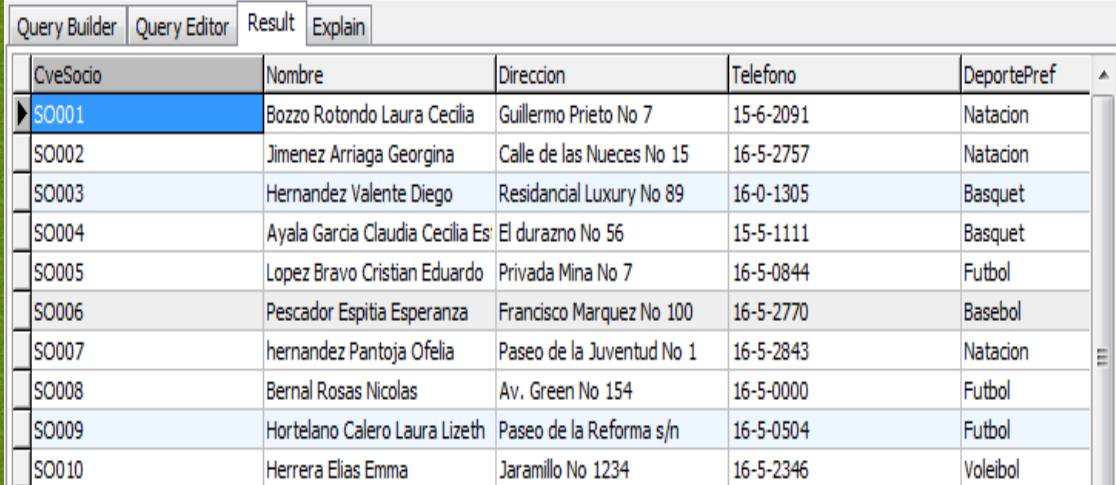

**16) Obtener el nombre y el estado de las instalaciones canceladas.**

### selectNombre,Estado

fromInstalacion

#### whereinstalacion.Estado="cancelada"

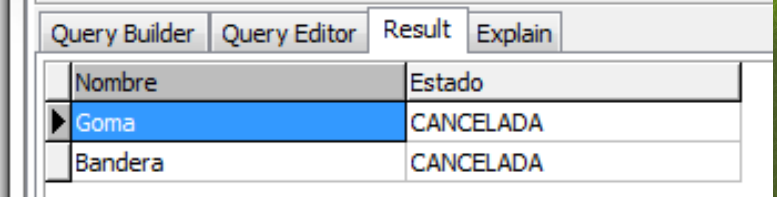

**17) selecciona la máxima cuota que se paga en el deportivo.**

selectmax(Cuota)

from cuota

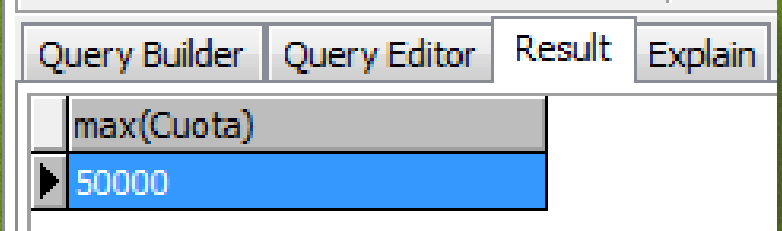

**18) Seleccionar el numeromaximo de horas en que se realize una instalacion**previamente reservada.

# select max(TotalHoras)

fromreservainst

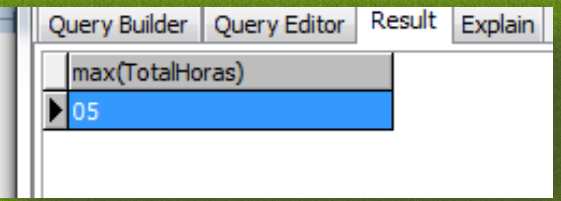

**19) Obtener el nombre de socio junto con su numero de reserva correspondiente.**

selectNombre,nroreserva

fromsocio,reserva

wherereserva.cvesocio=socio.CveSocio

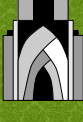

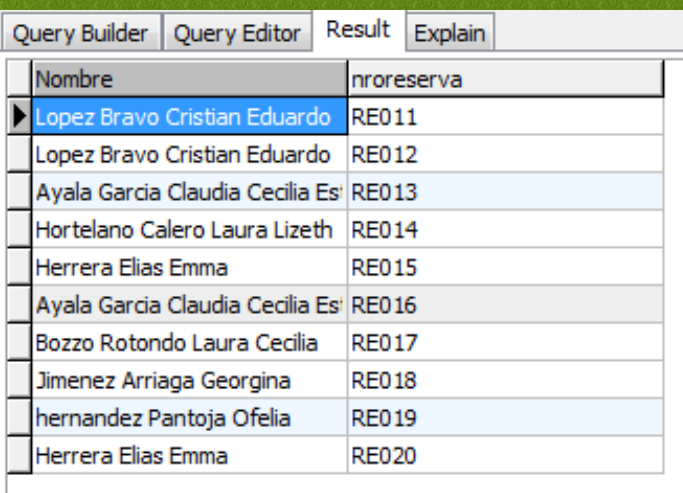

**20)Sumar la cantidad de horas que se lleo en realizer todas las instalaciones previamente reservadas.**

select sum(totalhoras)

fromreservainst

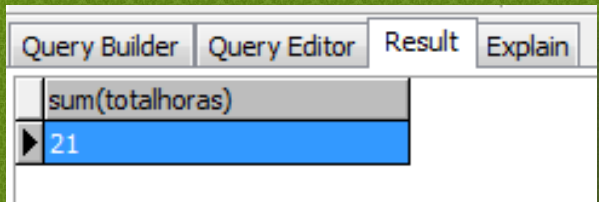

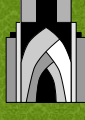

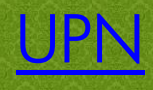

<span id="page-28-0"></span>**En la Universidad Pedagógica Nacional, el sistema de trabajo gira en torno a los alumnos, cada alumno pertenece a una facultad y cada facultad contiene cursos que son las materias que los alumnos cursan.**

**De esta manera todas las calificaciones de cada curso van al registro de la evaluación parcial, cada docente está asignado a uno o varios cursos al igual que en una facultad puede haber varios alumnos, en los cursos también puede haber varios alumnos y varios docentes.**

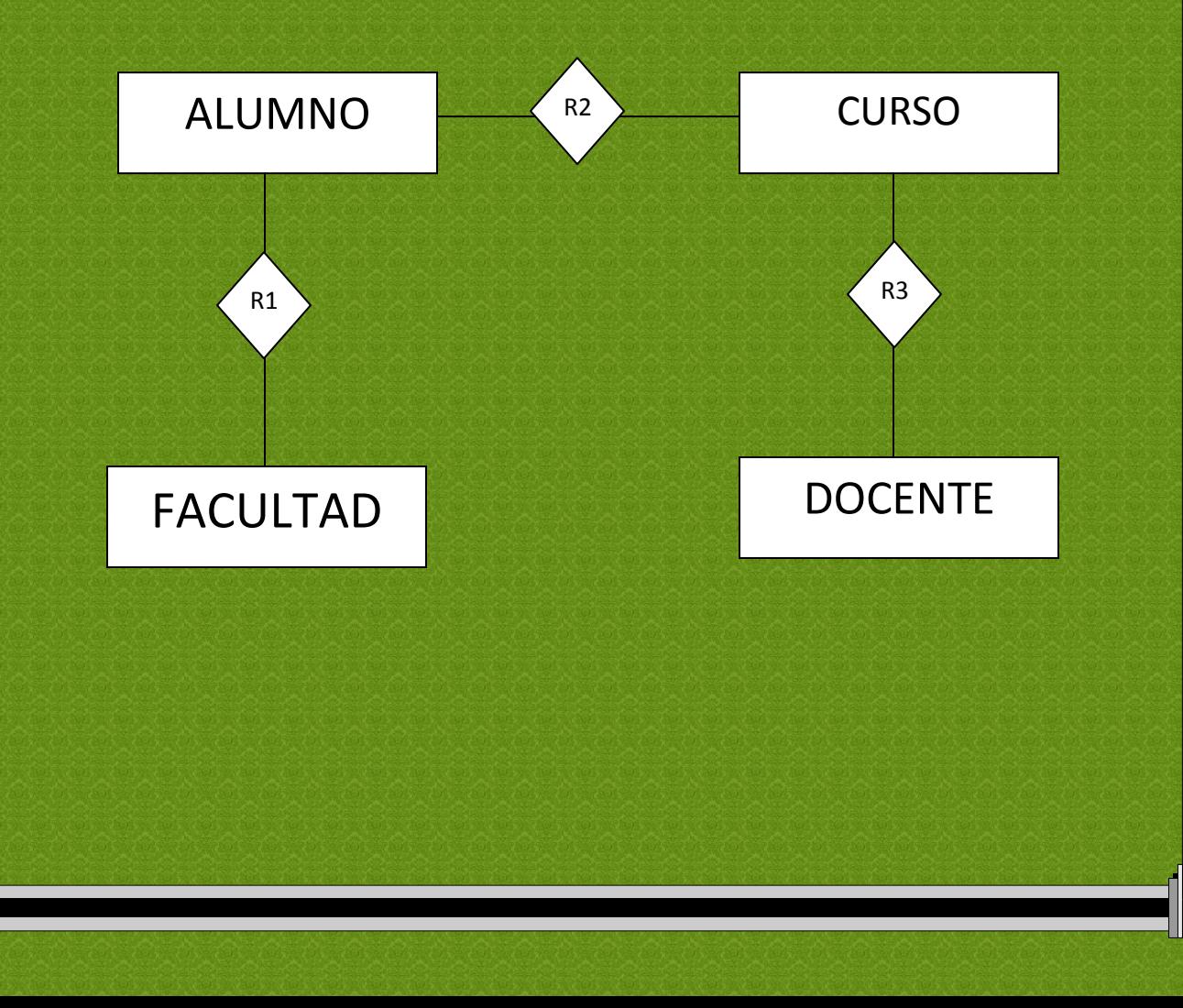

<span id="page-29-0"></span>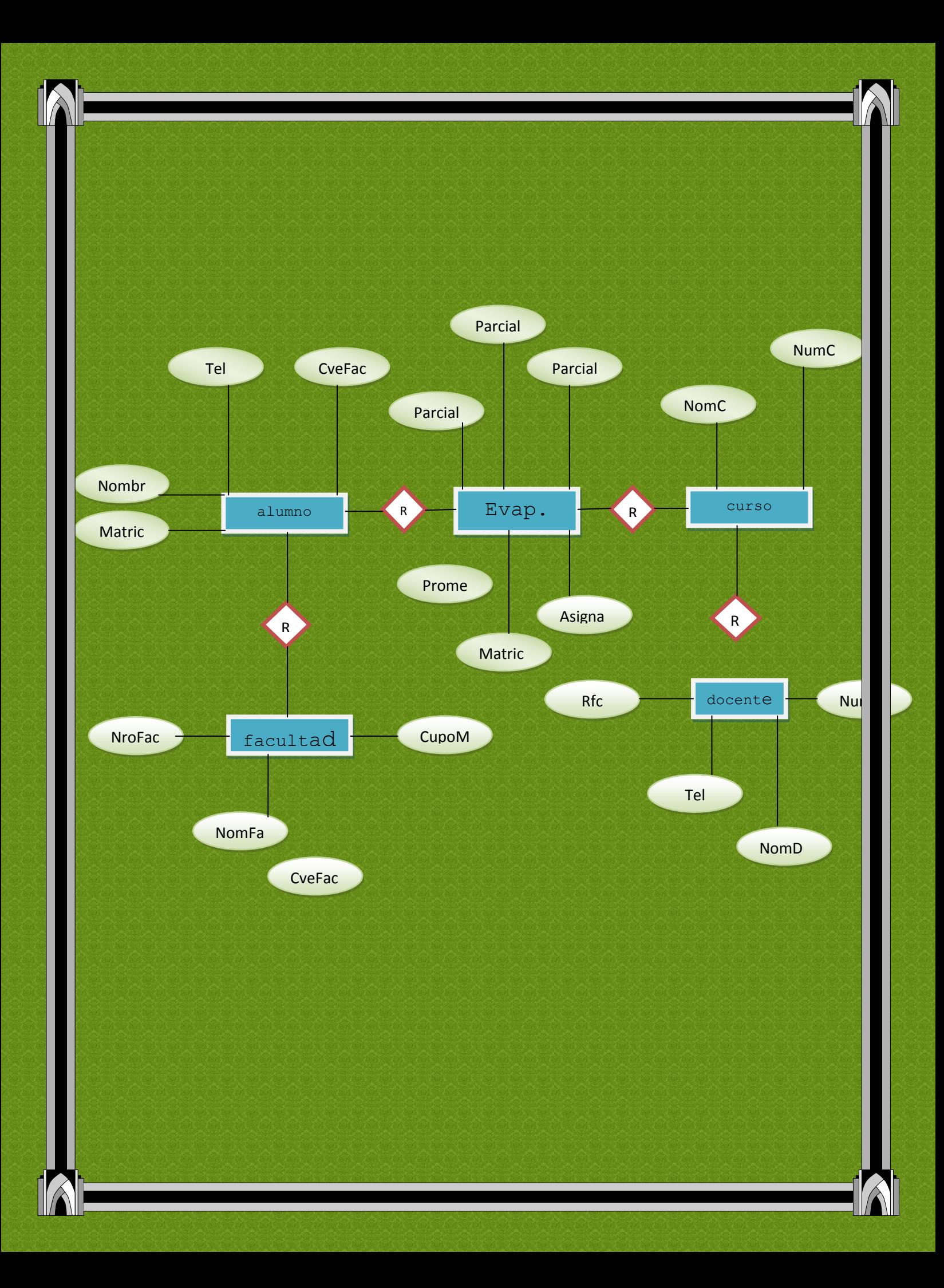

**1.- Seleccionar el nombre de los alumnos con su respectivo facultad.**

selectNomFac,NomAlum

fromFacultad,Alumno

whereFacultad.CveFac=Alumno.CveFac

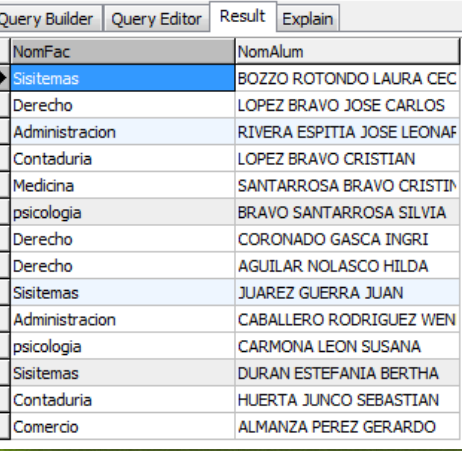

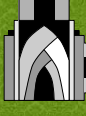

**2.-Seleccionar El nombre de alumno y su facultad, siempre y cuando la facultad tenga** 

**la letra "m"**

selectNomAlum,NomFac

fromAlumno,Facultad

whereAlumno.CveFac=Facultad.CveFac and

Facultad.NomFac like "M%"

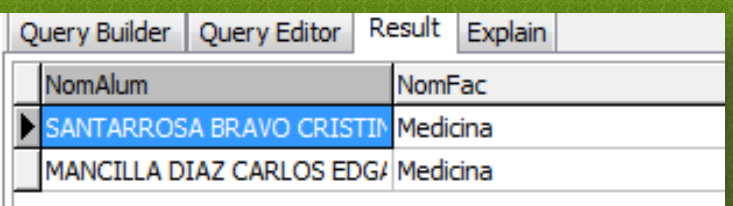

# **3.- Seleccionar alumno de cuarto semester.**

selectNomAlum

fromAlumno

whereAlumno.semestre="04"

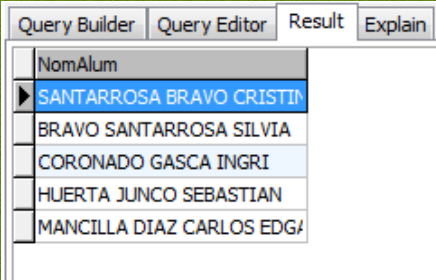

# **4.- Seleccionar el Nombre y teléfono de los alumnos de Segundo semestre.**

selectNomAlum,Tel

fromAlumno

whereAlumno.semestre="02"

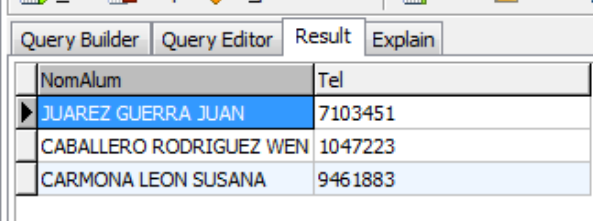

**5.-Seleccionar las calificaciones de primer parcial de una alumna.**

select NomAlum,Parcial1,Asignatura

fromAlumno,Evaluacion

whereAlumno.Matricula=Evaluacion.Matricula and

Evaluacion.Matriculalike "AR107%"

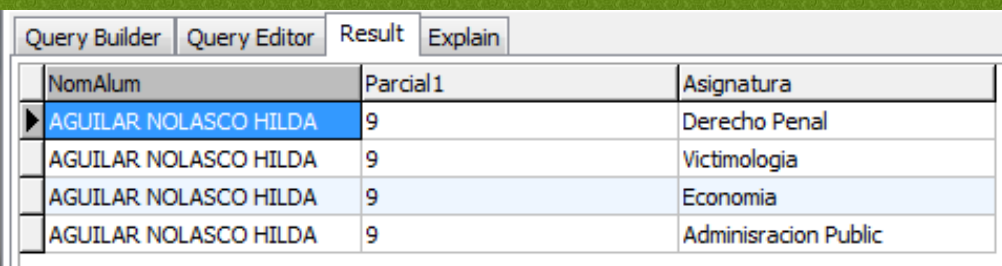

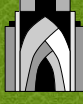

**6.-Seleccionar las calificaciones de los parciales de "Christopher"**

select NomAlum, Parcial1, Parcial2, Parcial3, Asignatura

fromAlumno,Evaluacion

whereAlumno.Matricula=Evaluacion.Matricula and

Evaluacion.Matriculalike "AR160%"

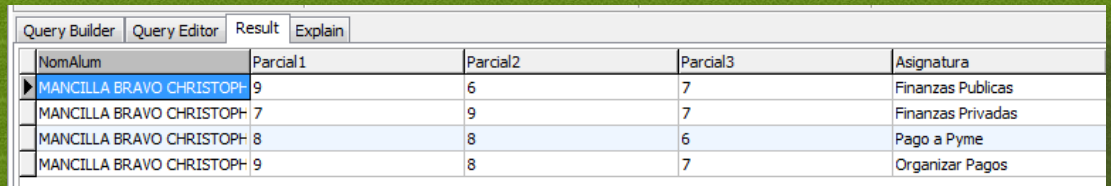

**7.- Seleccionar el nombre de un alumno junto con su promedio y las asignaturas que cursa.**

selectNomAlum,Promedio,Asignatura

fromAlumno,Evaluacion

whereAlumno.Matricula=Evaluacion.Matricula and

Evaluacion.Matriculalike "AR155%"

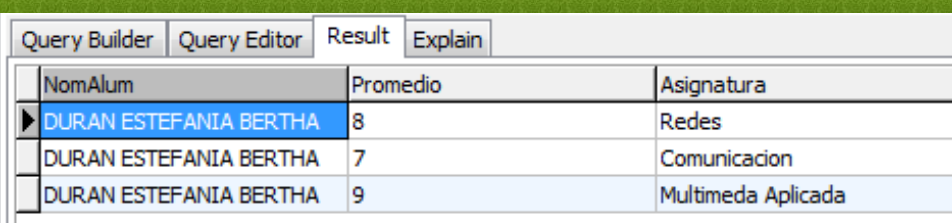

**8.- Seleccionar Los alumnos que tengan en su nombre la letra "C" y que sean de derecho**

selectNomAlum,Matricula

From Alumno,Facultad

whereAlumno.CveFac=Facultad.CveFac and

Alumno.NomAlum like "c%" and

Facultad.NomFac="Derecho"

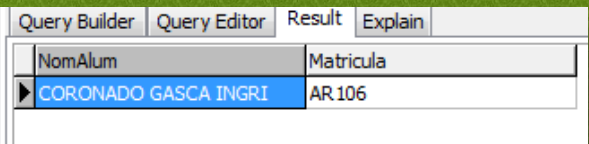

**9.- Seleccionar a los alumno que tengan la letra "c"**

selectNomAlum,Matricula

FromAlumno,Facultad

whereAlumno.CveFac=Facultad.CveFac and

Alumno.NomAlumlike "c%"

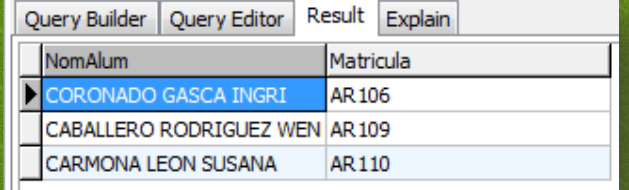

### **10.-Calcular la cantidad total de alumnos en el plantel**

select sum(cupomax)

from Facultad

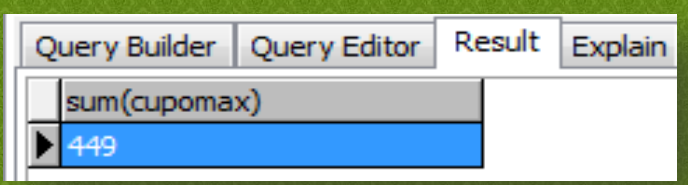

**11.- Mostrar a los docentes con 15 horas.**

selectNomDoc

fromDocente

whereDocente.NumHoras="15"

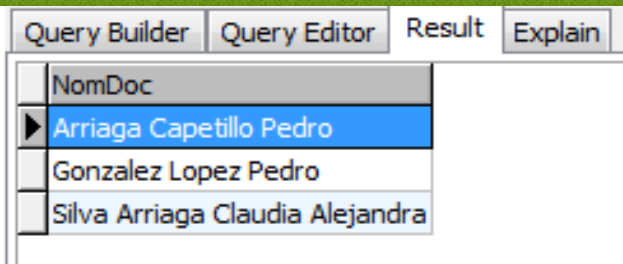

**12.-Seleccionar al docente con 12 horas.**

selectNomDoc

fromDocente

whereDocente.NumHoras="12"

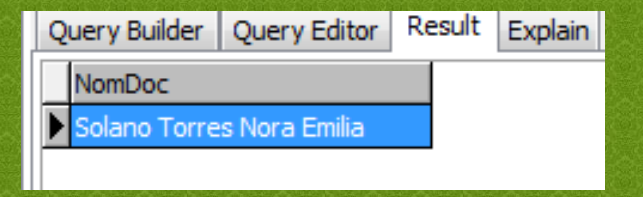

**13.-Seleccionar los nombres de los licenciados.**

selectNomDoc,Perfil

fromDocente

whereDocente.Perfillike"licenciado%"

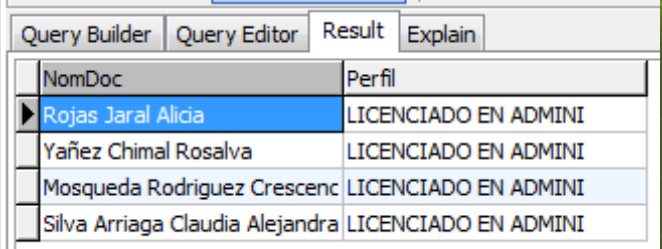

Ш

# **14.- seleccionar a los ingenieros.**

selectNomDoc,Perfil

fromDocente

whereDocente.Perfillike"Ingeniero%"

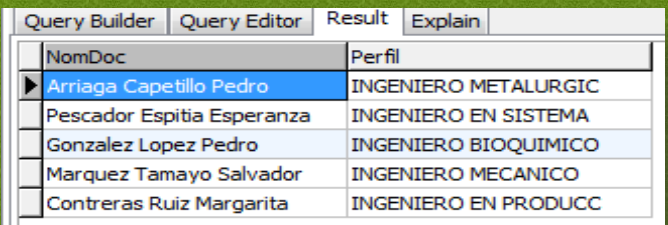

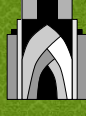

**15.-Seleccionar el nombre del técnico, y su RFC.**

selectNomDoc,Perfil,RFC

### fromDocente

whereDocente.Perfillike"Tecnico%"

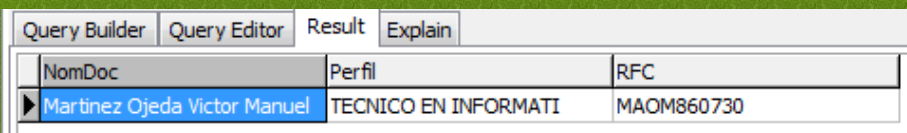

#### **16.-Seleccionar Las asignaturas que cursa el alumno con matricula "AR101"**

#### **selectAsignatura,NomAlum**

fromAlumno,Evaluacion

whereEvaluacion.Matricula=Alumno.Matricula and

Evaluacion.Matriculalike "AR101%"

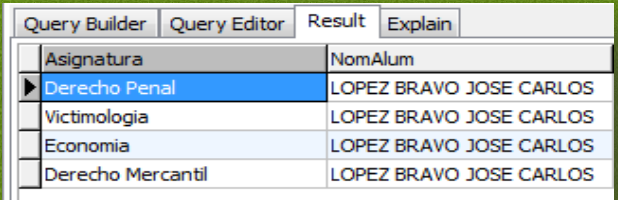

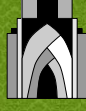

**17.-Seleccionar las materias de los alumnos con "R"**

selectAsignatura,NomAlum

fromAlumno,Evaluacion

whereEvaluacion.Matricula=Alumno.Matricula and

Alumno.NomAlumlike "R%"

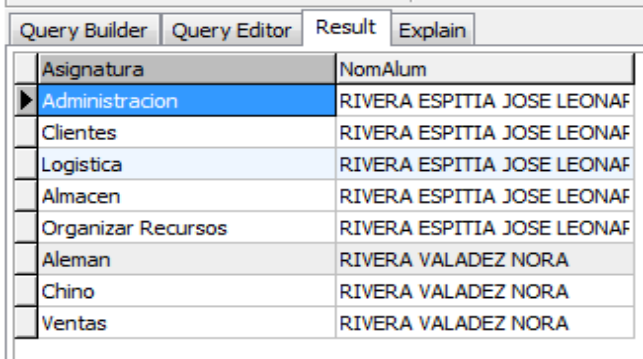

**18.- Seleccionar el promedio de los alumnos en la materia de victimologia.**

selectAsignatura,NomAlum,Promedio

fromAlumno,Evaluacion

whereAlumno.Matricula=Evaluacion.Matricula and

Evaluacion.Asignaturalike"Victimologia%"

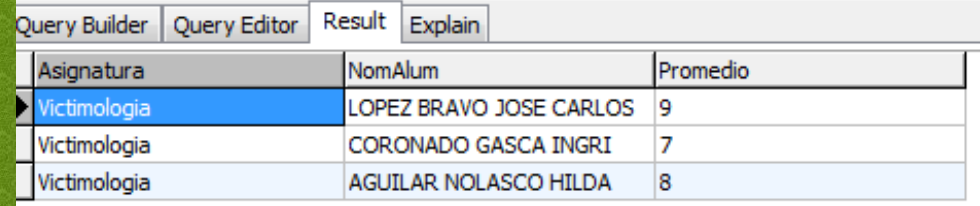

**19.-Seleccionar los promedio de cada una de las materias de "Laura BozzoRotondo"**

selectNomAlum,AVG(Promedio)

fromAlumno,Evaluacion

#### groupby Promedio

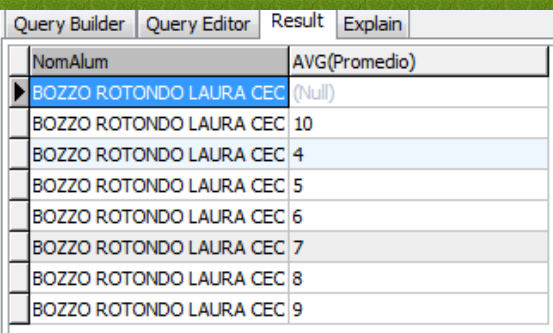

#### **20.-Calcular el Promedio de Laura.**

selectNomAlum,AVG(Promedio)

fromFacultad,Alumno,Evaluaciongroupby"NomFac"

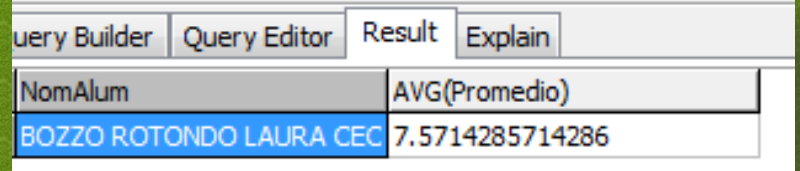